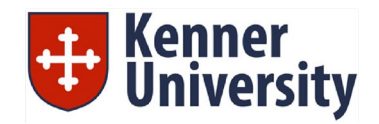

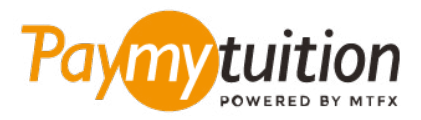

# COMO REALIZAR SEU PAGAMENTO

Pagar mensalidades com o PayMyTuition é seguro, rápido e prático. Siga os passos abaixo para realizar seu pagamento:

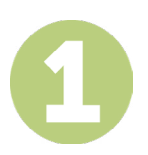

## **INSIRA O NOME DA SUA INSTITUIÇÃO**

Acesse **paymytuition.com.** Na parte superior da tela, clique em Efetuar um pagamento. Selecione **Kenner University** e insira o país de origem e o valor do pagamento.

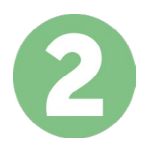

## **SELECIONE O MÉTODO DE PAGAMENTO**

Verifique as opções de pagamento e selecione o seu método de pagamento preferido. As formas de pagamento incluem transferências bancárias, cartões de crédito/débito em sua moeda, pagamentos por eWallet e outras opções locais.

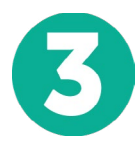

### **INSIRA SEUS DADOS**

Insira algumas informações básicas, incluindo seu número de estudante. Nós incluiremos estas informações no pagamento para facilitar a identificação do seu pagamento pela equipe da Kenner University.

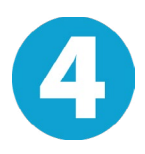

#### **EFETUE SEU PAGAMENTO**

Siga as instruções fornecidas para enviar seus recursos ao **PayMyTuition** através do método de pagamento selecionado.

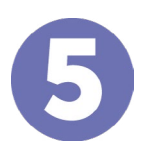

### **ACOMPANHE E CONFIRME**

Acompanhe seu pagamento a qualquer momento ao realizar o login do **PayMyTuition Dashboard**. Receba mensagens de texto, atualizações de status por e-mail e notificações quando seu pagamento tiver sido confirmado.

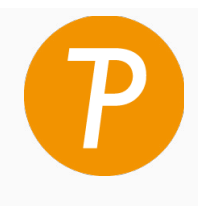

**Paymy** tuition

E.U.A. & Canadá Gratuito: 1 855 663 6839 E.U.A. Local: +1 201 209 1939 Canadá Local: +1 905 305 9053 Email: support@paymytuition.com Site: www.paymytuition.com

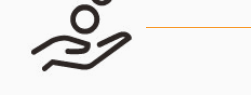

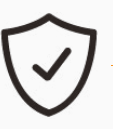

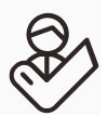

**Taxas excelentes Seguro Suporte**